[Julio de 2022](#page-7-0) (Actualizada)

# GUÍA DE AYUDA: EVALUACIÓN DEL TFG MEDIANTE LA PLATAFORMA Y

PREGUNTAS FRECUENTES

Facultad de Educación Universidad de Cantabria

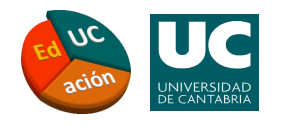

# Información gener

# ¿Cuándo se te asignó al estudiante de TI

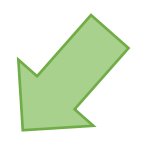

Se trata de un TFG asumido en el curso 2019/20 o con anterioridad a dicho curso

- Los datos del estudiante no están registrados en la plataforma de TFG.
- Los trámites de solicitud y defensa se realizarán siguiendo el procedimiento antiguo:
	- El/la alumno/a deposita el TFG, en formato PDF, entregando dos CD en el momento de la solicitud de defensa y, tras el acto de defensa, el director/a entrega el informe de evaluación en la Secretaría.

Se trata

- Los d plata (ww
- La ev plata

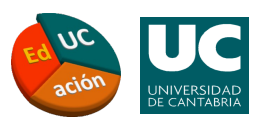

# Evaluar TFG desde el curso 2020/21 en

Accede a la plataforma. La pantalla de inicio, por defecto, nos permite g<br>Pers avaluar a estudiantes de aurese anteriores havaue esseder ninehande en c Para evaluar a estudiantes de cursos anteriores hay que acceder pinchando en e izquierda): gestión y evaluación de estudiantes con TFG del curso 202X.

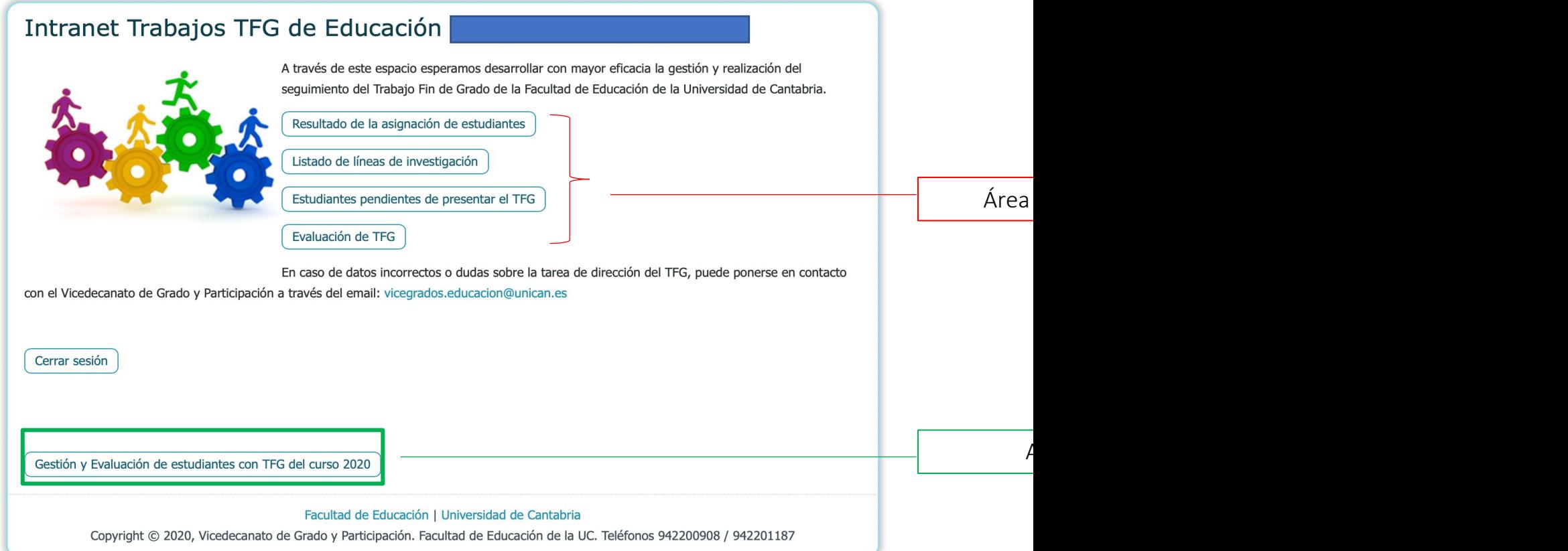

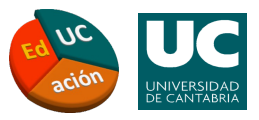

# Pincha en el botón "Evaluación de TFG"

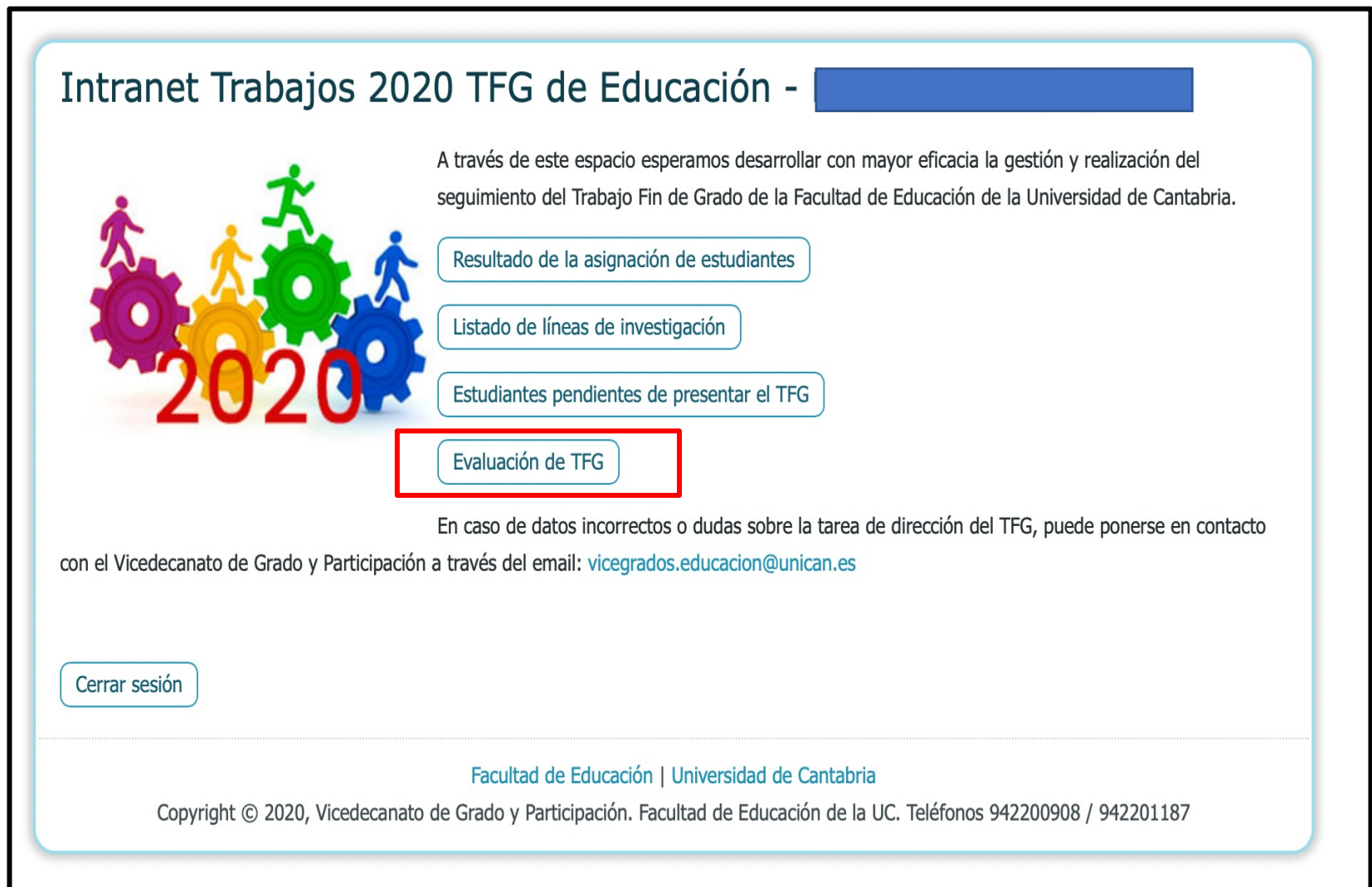

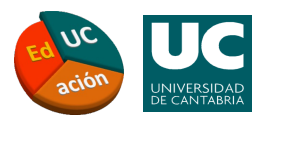

# 3.1

# Cuando el TFG está sin evaluar:

- Asigna la fecha de defensa (cuando desde la Secretaría se haya confirmado). Si no asignamos la fecha, en el formato adecuado (XX/YY/202X), no aparecerá el botón de evaluar.
- Una vez asignada, y después de abrir y cerrar el archivo que contiene el TFG en pdf, aparecerá la opción de calificar.

# Importante:

- Lee con atención las instrucciones a la hora de rellenar los campos obligatorios.
- Utiliza punto (.) en los decimales.
- La plataforma calcula la calificación final (ponderada).
- En cada criterio/campo de evaluación se ha de introducir una nota del 0-10. No hay que calcular la nota en función del porcentaje para cada aspecto evaluable.
- En observaciones se admite un máximo de 1500 caracteres (aprox. media cara de una hoja –es posible copiar/pegar de Word).

Después de "asignar evaluación" existirá la opción de modificar la calificación hasta el día posterior al cierre de convocatoria de defensa

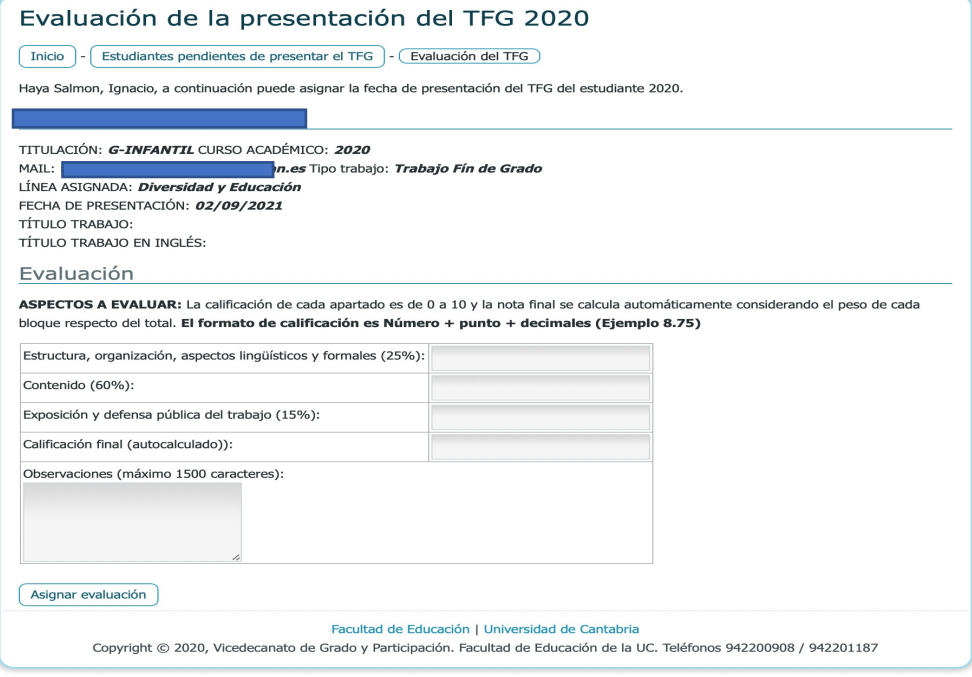

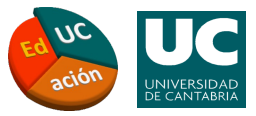

# Cuando el TFG ya está evaluado:

#### TITULACIÓN: G-INFANTIL CURSO ACADÉMICO: 2021

Tipo trabajo: Trabajo Fín de Grado MAIL:

LÍNEA ASIGNADA: *Diversidad y Educación* FECHA DE PRESENTACIÓN: 05/07/2022

TÍTULO TRABAJO: A TÍTULO TRABAJO EN INGLÉS: EL

7.pdf Tamaño: 1.921 KB. Tipo: PDF File TFG: TFG-

• Aparecerán la calificación y observaciones.

• Pinchando en el botón "Evaluar/Modificar calificación" podrás modificar la evaluación. El límite para modificar la calificación será el día siguiente a la finalización de la convocatoria de defensas.

#### Evaluación

ASPECTOS A EVALUAR: La calificación de cada apartado es de 0 a 10 y la nota final se calcula automáticamente considerando el peso de cada bloque respecto del total.

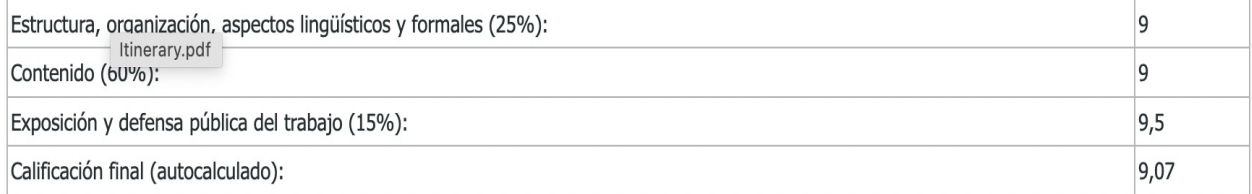

Observaciones:

El TFG cumple con los requisitos esperados para un trabajo de estas características, respetando las directrices que se recogen en la Guía Docente. El

Evaluar/Modificar calificación TFG

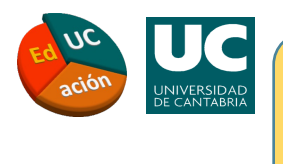

Alternativas (en caso de incider

Dado que la evaluación a través de la plataforma de TFG se encuentra en f algunas incidencias. Cuando surja algún imprevisto podemos cumpliment digitalmente y enviarlo directamente a la Secretaría del Centro presencialmente.

# Modelos de Informe disponibles en formato \*.doc:

Web de la Facultad> Aspectos comunes en ambos gr https://web.unican.es/centros/educacion/grados/asp

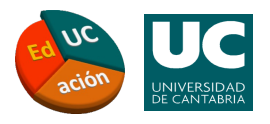

# <span id="page-7-0"></span>Preguntas frecuentes

## ¿Cuándo debe subir el/la estudiante el TFG a la plataforma?

Solo cuando haya recibido el V.ºBº. del director/a, a la vez que formaliza la solicitud (entrega de documentación en la Secretaría). La portada del TFG incluirá su firma/V.ºBº.

#### ¿Qué firmas son válidas para firmar anexos y portada de trabajo?

Son válidas tanto la firma digital como la manual (insertada como imagen escaneada).

### ¿Puedo cambiar la calificación en la plataforma después de la revisión?

Aunque es posible (se ha incorporado la opción de modificar la evaluación) es recomendable introducir la nota de TFG después de habérsela comunicado al estudiante y haber realizado la revisión. Es necesario informar por correo-e o en el mismo acto de defensa de la calificación provisional otorgada y de la fecha de revisión.

#### ¿Cuándo deben estar introducidas las notas en la plataforma?

Con carácter general, en los días posteriores a la finalización del plazo de defensa. En las convocatorias de julio (dado que los plazos de preinscripciones en estudios de posgrado son muy ajustados) se recomienda no superar las fechas de defensa establecidas.

#### ¿Dónde se publica la información más relevante sobre convocatorias de TFG?

En la página web de la Facultad (sección denominada "Aspectos comunes en ambos grados" y en "Anuncios") se puede acceder a la información más relevante relacionada con TFG: impresos, fechas, trámites, asignación de aulas/fechas para la defensa, guías y tutoriales, etc.

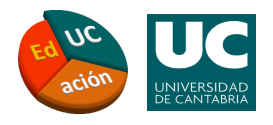

# Preguntas frecuentes

#### ¿Puede desarrollarse la defensa de TFG de manera telemática?

No, la defensa de TFG (acto público) es presencial, como cualquier examen. Cuando, por circunstancias excepcionales, un/a docente no pueda estar presencialmente en la fecha/aula asignada para la defensa de un TFG deberá informar al Centro. En este caso, el director/a solicitará a otro/a docente que acuda al aula asignada durante la defensa presencial del estudiante. El director/a estará conectado por TEAMS para conducir el acto y formular las preguntas oportunas al estudiante.

## ¿Por qué se establece una fecha límite de entrega del TFG al director/a y otra de subida del trabajo a la plataforma?

La fecha límite de entrega del TFG al director/a (unos 15 días antes de la solicitud de defensa) se establece para que los directores/as cuenten con un plazo razonable de tiempo para revisar y autorizar, si procede, la presentación del trabajo. Esta entrega debe realizarse por correo-e o en papel (si así lo solicita el director/a). El depósito del TFG definitivo en la plataforma lo realiza el estudiante (coincidiendo con la entrega de documentación en la Secretaría) una vez que ha recibido el V.ºB.º